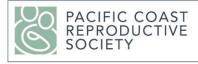

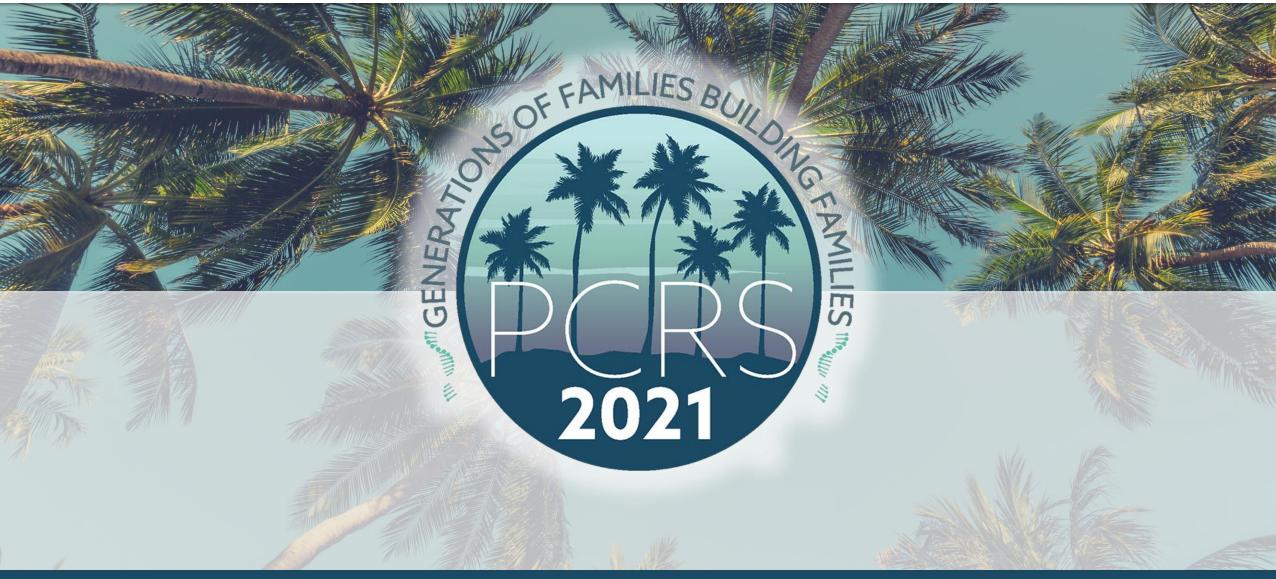

Virtual 69th Annual Meeting • Generations of Families Building Families • May 6-8, 2021

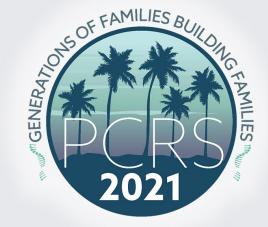

## PCRS 2021 Gather.Town

**Interactive Poster Session** 

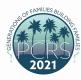

## **Enter Gather.Town**

Login Now

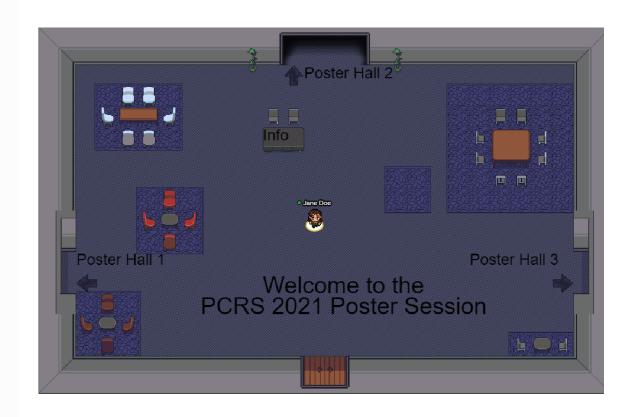

### **How To Use Gather.Town**

- 1. Log on using our unique URL: <a href="https://gather.town/app/gV0c7J7oCG0X9UyY/PCRS2021">https://gather.town/app/gV0c7J7oCG0X9UyY/PCRS2021</a>
- 2. Create Your Profile/Avatar
- 3. Navigate the 2D space like you are playing a video game
- 4. Find your Poster and share your presentation when attendees come into your space.

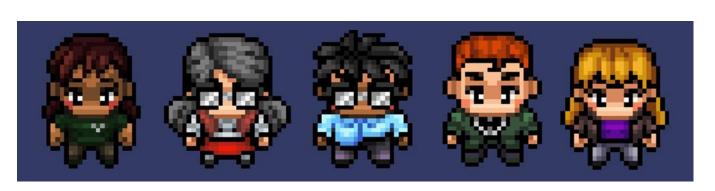

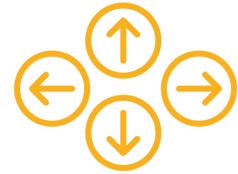

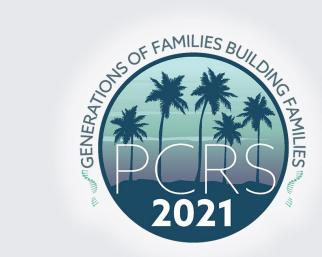

## In-Depth How-To

PCRS 2021 Gather.Town

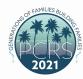

## Join the Gathering

Type Name and Choose your Avatar

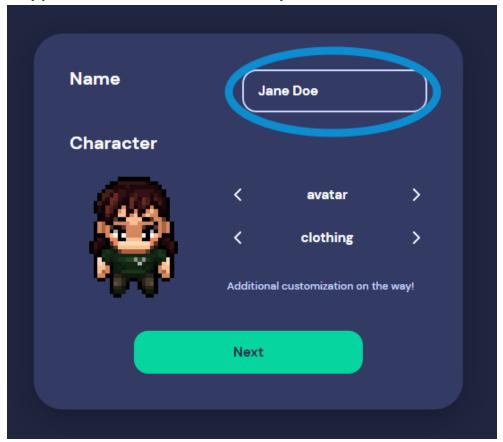

Set Up Audio/ Visual

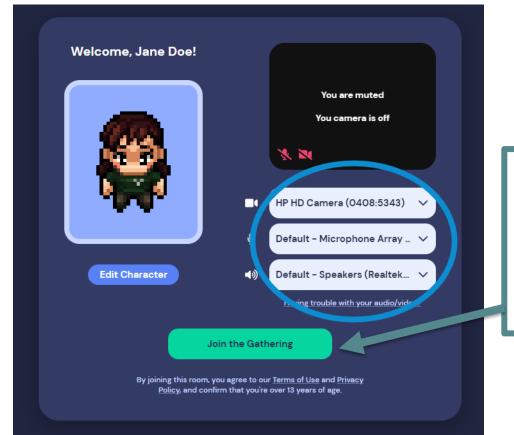

Select "Join the Gathering". You will need to join the Gathering each time after exiting.

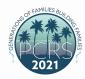

## PCRS 2021 Gather.Town Main Lobby

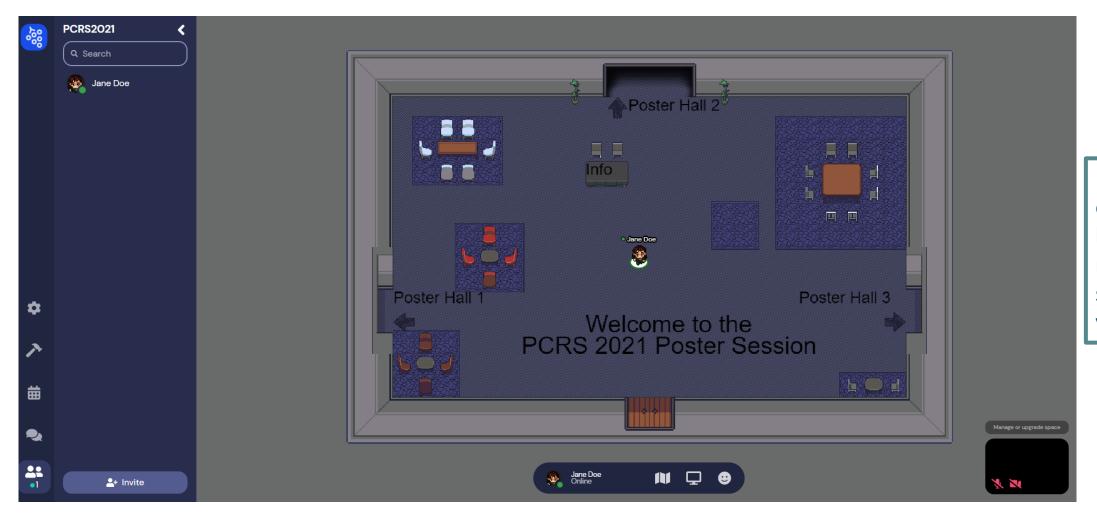

Use the arrows on your keyboard to navigate the space like a video game.

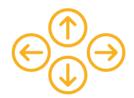

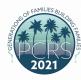

### Intro to PCRS 2021 Gather.Town

#### **Customize your Avatar**

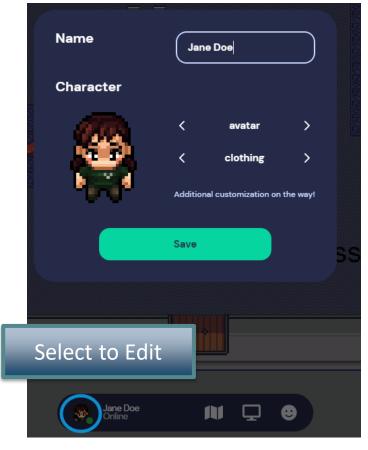

**Get your Bearings** 

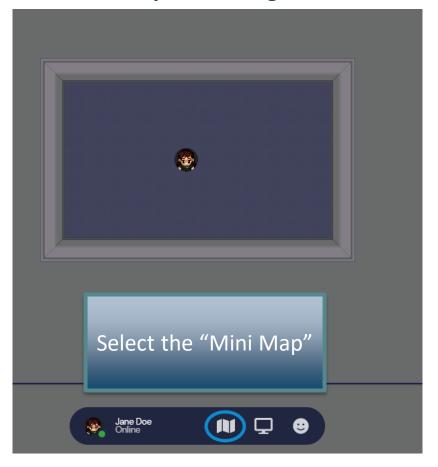

Leave, Edit Status, Etc.

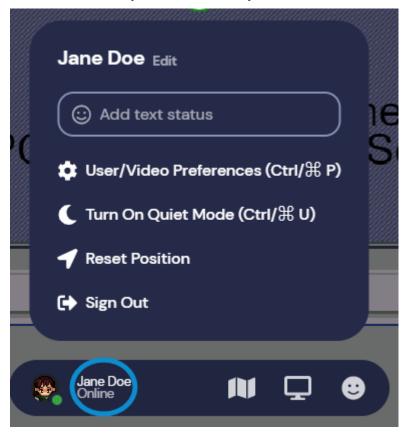

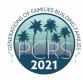

## Interacting with the Map

#### **Private Spaces**

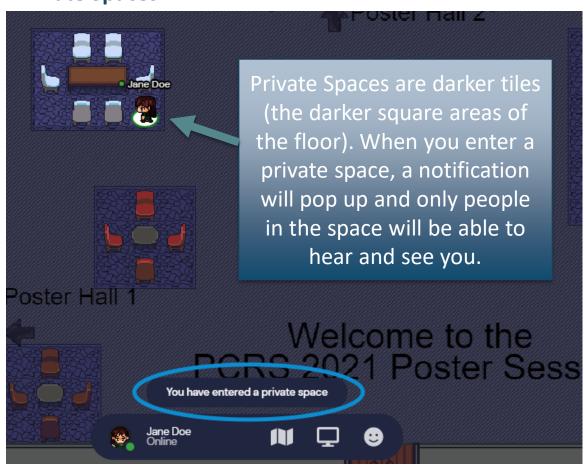

#### **Interactive Objects**

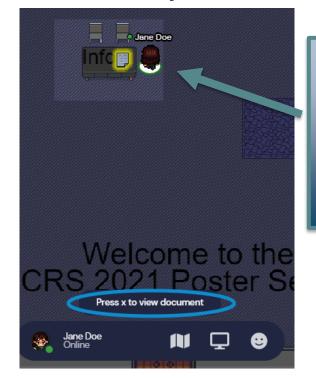

When you walk by an object and it lights up, press x to interact.

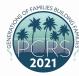

#### See Who's Online

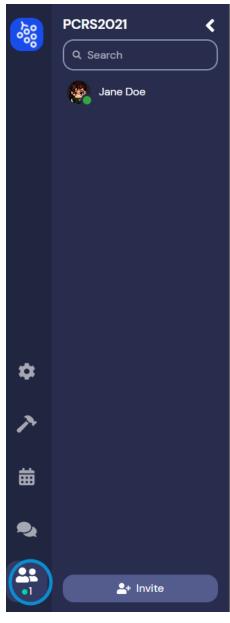

### **Interact with Attendees!**

#### **Use Emojis**

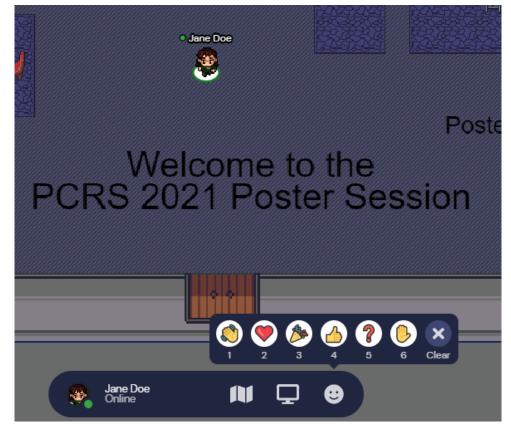

#### **Chat With Others**

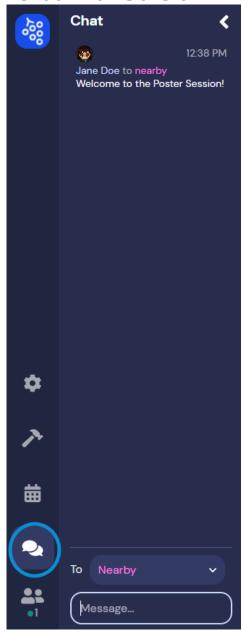

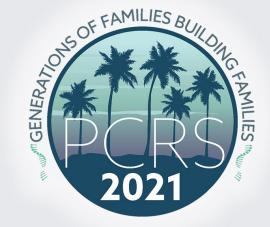

## **Poster Hall Instructions**

PCRS 2021 Gather.Town

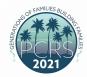

**Poster Hall Layout** 

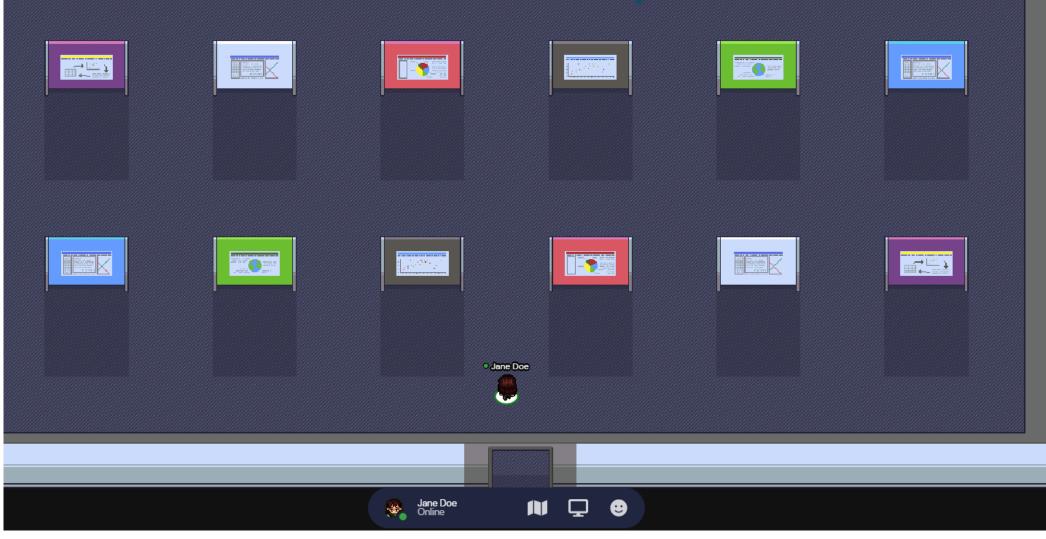

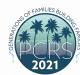

## **Poster Spaces**

#### **Your Poster Space is a Private Space**

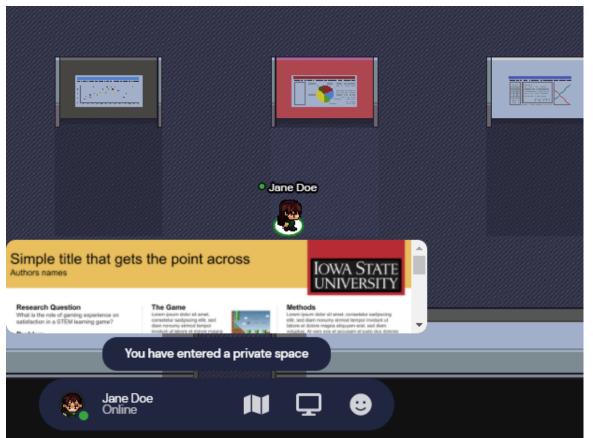

#### Attendees will select X to view you poster

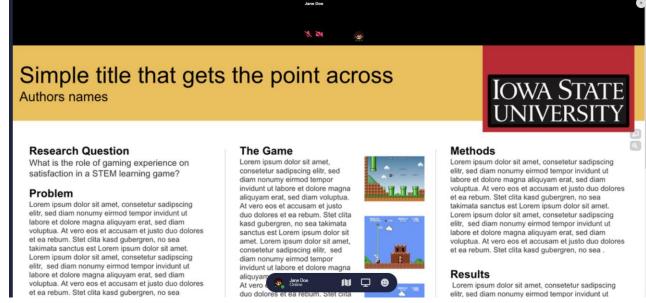

## **PRESENTATIONS**

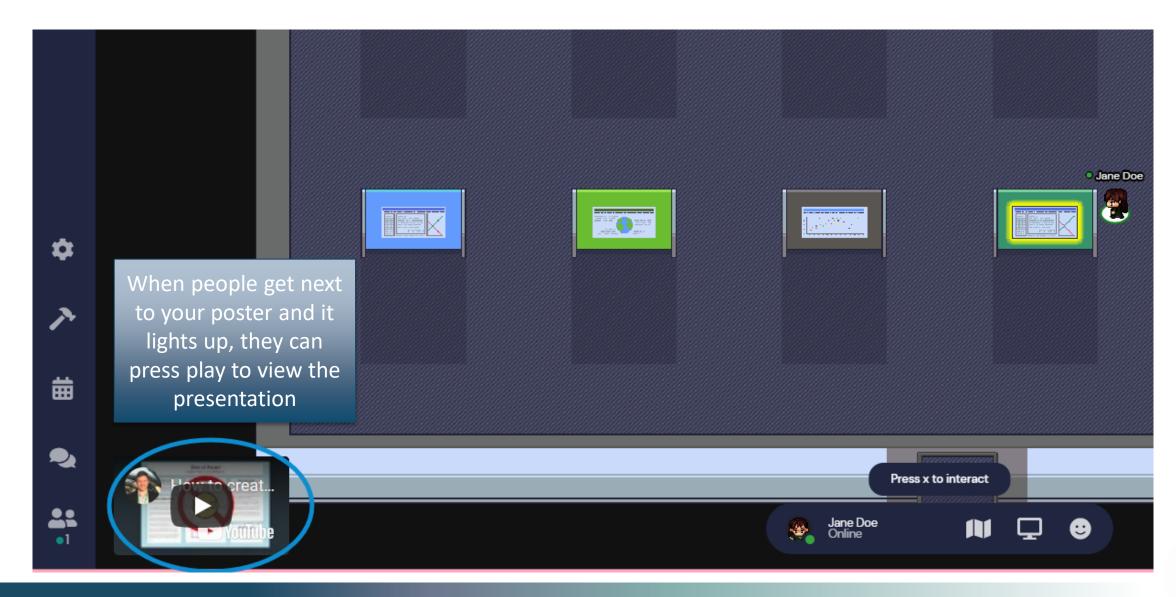

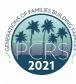

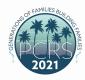

### How to Add Your Poster to Gather.Town

- All you have to do is submit your poster presentation video recording and PDF. The PCRS office will add your files to Gather. Town for you.
  - It is very important that you properly label your poster presentation video recording and PDF. Please follow this file naming format for both files:
    - 2021\_PCRS\_Poster\_LastName
    - If you are presenting more than one poster, please label your second file as 2021\_PCRS\_Poster\_LastName\_2
- Poster numbers/locations have not yet been assigned. The PCRS office will provide you with that information in the coming weeks.

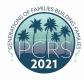

### Share Your Files with the PCRS Office

- All you have to do is submit your poster presentation video recording and PDF. The PCRS office will add your files to Gather. Town for you.
  - It is very important that you properly label your poster prestation video recording and PDF. Please follow this file naming format for both files:
    - 2021\_PCRS\_Poster\_LastName
    - If you are presenting more than one poster, please label your second file as
      2021\_PCRS\_Poster\_LastName\_2

**Share Your Files Via Upload Here on ShareFile >>** 

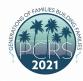

### **Additional Resources**

• pcrsonline.org/virtual-abstract-information-for-presenting-authors

# Thank you!